## Creating Groups in SuccessMaker

Educators may create groups of students in SuccessMaker to easily view data for specific students or to easily assign courses to specific students.

From the Home screen, navigate to the Groups Tab.

Low Performing

6 x SMMA\_LO\_00815 - Determine distances from scale drawings (inches to miles, cm t... Mastered rectangle using a formula.

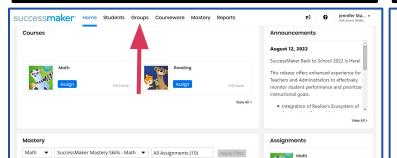

Select the blue Create New Group button. Then insert a name of the group.

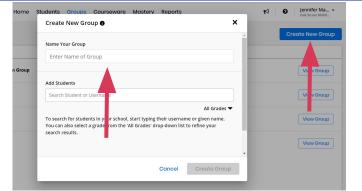

Add students to the Group by searching for them by typing in their username or given name. Click the blue "Add" button to the right of their name. Once you have added students to your Group, select the blue Create Group button in the bottom right corner.

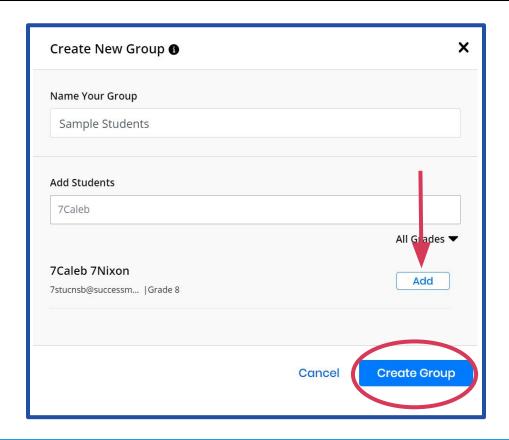